APLICACIÓN WEB "TSS SALES KIT TOOL" PARA EL ÁREA DE SERVICIOS DE SOPORTE A TECNOLOGÍA DE IBM COLOMBIA

> AUTOR: DAVID LEONARDO HOSMAN GALINDO

UNIVERSIDAD PEDAGÓGICA Y TECNOLÓGICA DE COLOMBIA FACULTADAD SECCIONAL SOGAMOSO ESCUELA DE INGENIERÍA ELECTRÓNICA SOGAMOSO 2018

# APLICACIÓN WEB "TSS SALES KIT TOOL" PARA EL ÁREA DE SERVICIOS DE SOPORTE A TECNOLOGÍA DE IBM COLOMBIA

AUTOR: DAVID LEONARDO HOSMAN GALINDO

PROYECTO DE TRABAJO DE GRADO, MODALIDAD: PRÁCTICA CON PROYECCIÓN EMPRESARIAL O SOCIAL

> DIRECTOR: HERMAN FERNÁNDEZ

UNIVERSIDAD PEDAGÓGICA Y TECNOLÓGICA DE COLOMBIA FACULTADAD SECCIONAL SOGAMOSO ESCUELA DE INGENIERÍA ELECTRÓNICA SOGAMOSO 2018

Nota de aceptación:

Firma del presidente del jurado

Firma del jurado

Firma del jurado

Sogamoso Agosto 31 de 2018

**COINCIDIR** 

# **Agradecimientos**

Dios y la vida nos brindan oportunidades para agradecer a aquellas personas con las que coincidimos en los mejores momentos, por eso, para cada una de las personas que me han hecho ser mejor persona cada día, gracias.

El grupo de trabajo en IBM Colombia, los profesores y compañeros de la universidad que me alentaron a continuar con el proyecto, mis padres por su total apoyo y a mis hermanos por siempre motivarme a continuar.

# **Contenido**

Pág.

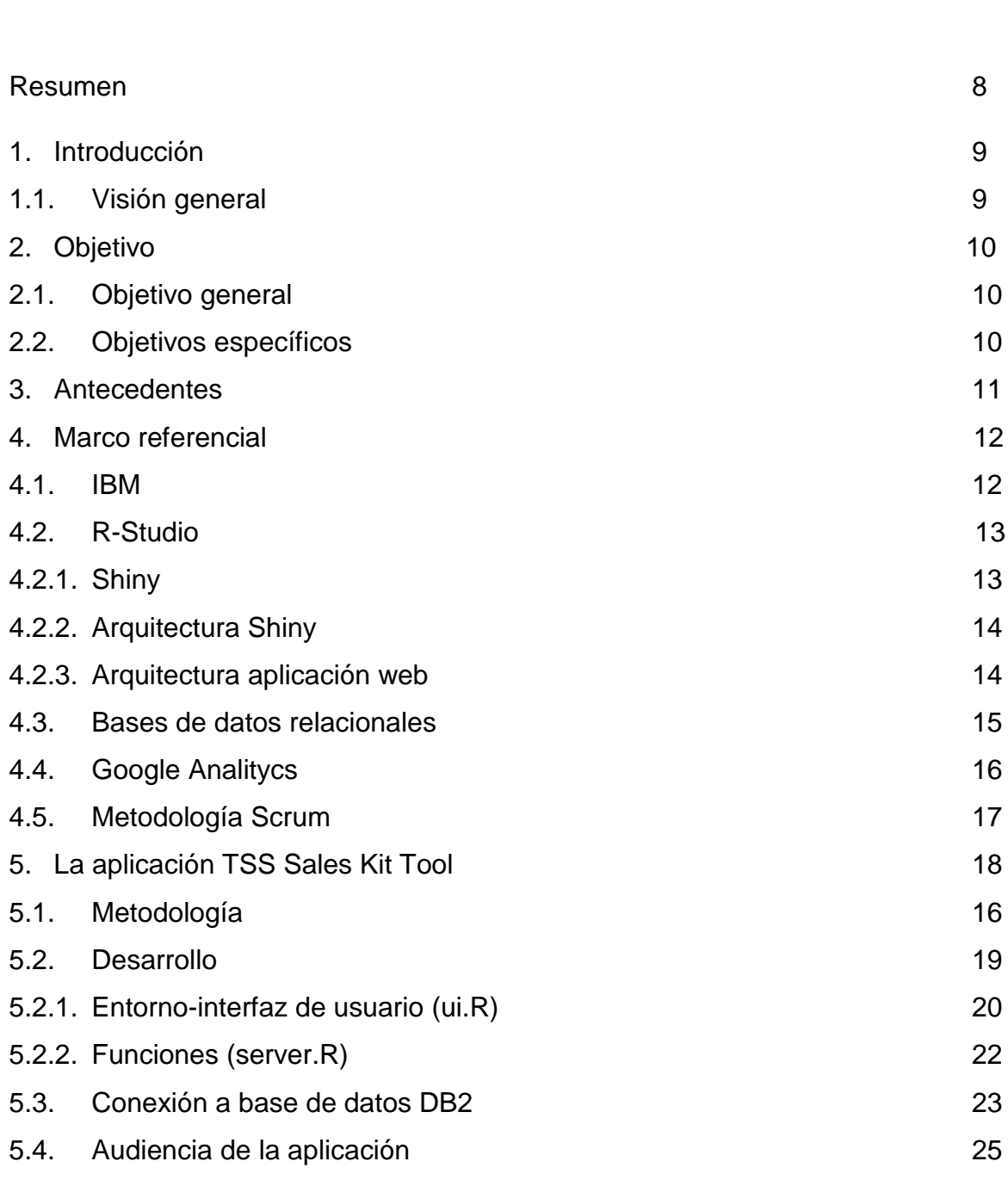

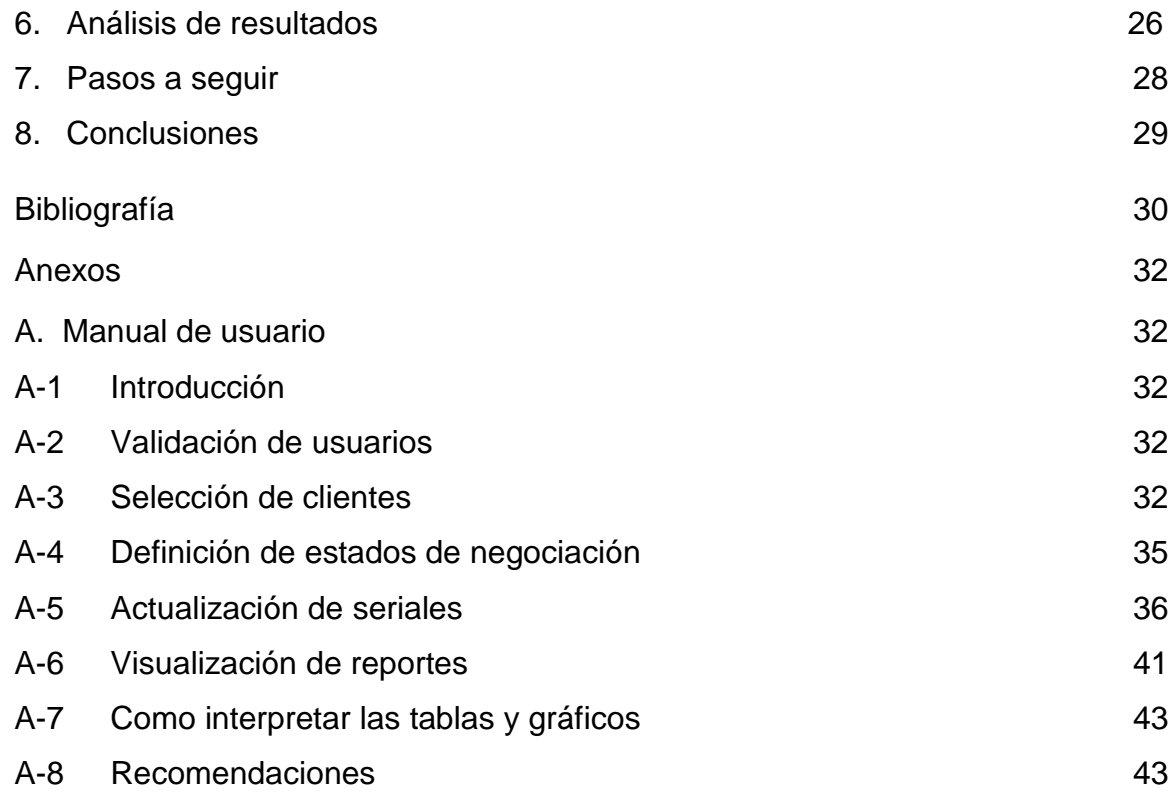

# **Lista de figuras**

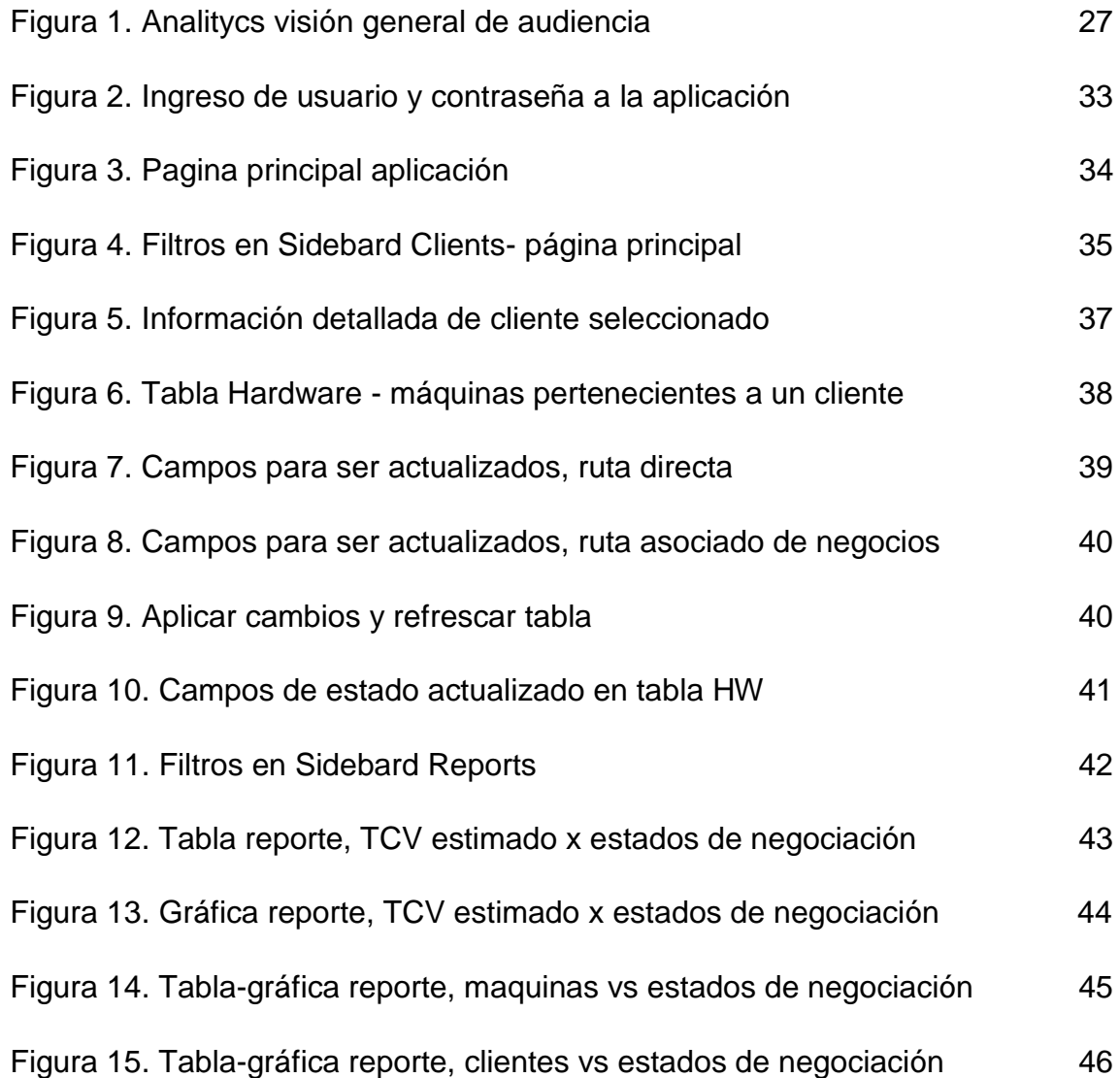

# **Lista de acronimos**

- IBM International Business Machines
- DBG Digital Business Group
- TSS Technology Support Services
- BP Business Partner
- CTR Computing Tabulating Recording Company
- CRAN Comprehensive R Archive Network
- DB2 Database 2 IBM Product
- SQL Structured Query Language
- HTML Hypertext Markup Language
- CSS Cascading Style Sheets
- IDE Integrated Development Environment
- CLP Command Line Processor
- SSA Spanish South America
- TCV Total Cost Value

#### **Resumen**

<span id="page-9-0"></span>En el presente trabajo se describe la aplicación TSS Sales Kit Tool, implementada para el equipo de ventas digitales de servicios de soporte a tecnología en IBM Colombia. Fue utilizado el entorno Shiny de R-Studio. La aplicación permite a los usuarios visualizar y realizar modificaciones sobre el territorio de ventas asignado, esto con el fin de garantizar la correcta y más amplia cobertura de potenciales clientes existentes en las bases de datos. Usualmente los clientes son contactados por uno o más vendedores, debido a la modalidad del negocio, donde existen asociados de negocio que tienen la opción de realizar un contacto con el cliente previo al del vendedor. Con esta aplicación se busca compartir los diferentes estados de negociación a todo el equipo involucrado y lograr enlazar el trabajo realizado desde los diferentes puntos de contacto con los clientes. Esta herramienta permitirá a los gerentes del área hacer control sobre el progreso de las negociaciones y validar por medio de reportes gráficos los porcentajes de clientes contactados por el equipo de ventas digitales.

Palabras clave

Shiny, Bases de Datos, Google Analitycs, IBM, Aplicación Web

# **1. Introducción**

# <span id="page-10-1"></span><span id="page-10-0"></span>**1.1. Visión general**

El área de ventas digitales Servicios de Soporte a Tecnología (TSS, Technology Support Services) en IBM Colombia tiene asignada la cobertura de las regiones de México y Suramérica, correspondiente a los países de México, Colombia, Argentina, Chile, Perú, Ecuador y Uruguay en donde el número de cuentas o clientes divididas por dos (2) sectores (Comercial y Enterprise) es de aproximadamente 20000.

Cada país tiene como mínimo un vendedor, una persona encargada del trabajo con los asociados de negocio (BP, Business Partner) y un estudiante en practia. Las diferentes personas involucradas en los procesos de negociación con clientes y lo contactos hechos desde diferentes puntos crea la necesidad de desarrollar un método que permita a los diferentes miembros del equipo estar al tanto de avances en negociaciones con clientes o comentarios relevantes que permitan a las diferentes partes realizar un nuevo aporte significativo en el proceso de venta, de igual forma, a los gerentes del área hacer control y seguimiento a las oportunidades de negocio existentes.

A partir de esto se creó la TSS sales Kit Tool aplicación Web que reúne la base de datos de clientes que han tenido o tienen contratos asociado a los diferentes servicios ofrecidos por el equipo de TSS, desarrollada en el entorno Shiny de R-Studio [1] En la aplicación es posible identificar los clientes de cada una de las regiones, actualizar la información más importante a los miembros del equipo de ventas sobre el estado de las negociaciones y a los gerentes hacer seguimiento al trabajo desarrollado por el equipo verificando el alcance de todas posibles oportunidades de renovaciones de contratos.

Por medio de la herramienta de Google Analitycs [2] se observará la audiencia de la aplicación y determinar las características en las interacciones hechas por los usuarios, así como el alcance en las diferentes regiones de México y Suramérica.

En el capítulo 3 se presentará el marco referencial donde el lector podrá entrar en contexto con las tecnologías aplicadas y el marco donde se desarrolla el proyecto. Luego, el capítulo 4 introduce el desarrollo hecho en la aplicación, metodología y características principales. Finalmente se presenta en el capítulo 5, el manual de usuario, donde se busca promover el mejor uso de la aplicación y tener el mejor provecho de ella.

# **2. Objetivo**

# <span id="page-11-1"></span><span id="page-11-0"></span>**2.1. Objetivo general**

Desarrollar la aplicación TSS Sales Kit Tool que proporcione al equipo de ventas digitales de servicios de soporte a tecnología una herramienta donde se tenga a disposición la información referente a las renovaciones de Hardware y Software asociadas a los diferentes servicios brindados por IBM en contratos anteriores para realizar control y seguimiento a las diferentes oportunidades de negocio.

# **2.2. Objetivos específicos**

- $\triangleright$  Investigar y seleccionar los diferentes estados de negociación que permiten determinar la progresión del contacto a los clientes desarrollado por los vendedores.
- Crear y administrar la base de datos con la información referente a las renovaciones de hardware y software disponibles para el equipo de ventas de TSS.
- > Implementar la aplicación Web por medio del paquete Shiny incorporado en el entorno R-Studio.
- Implementar una metodología para el desarrollo de software capaz de adaptarse a la constante necesidad de crear nuevas características o otras funciones en la aplicación.
- Documentar manual de usuario para la correcta iteración de los usuarios con la aplicación.

## **3. Antecedentes**

Como parte del equipo de TSS el estudiante en práctica debe cumplir con diferentes funciones diarias las cuales le permiten amoblarse a un ambiente comercial, como lo es un área de ventas. Primeramente está el trabajo desarrollado junto con el gerente del área, el cual consiste en hacer seguimiento a las oportunidades de negocio existentes con cada uno de los vendedores, entendiendo las necesidades del negocio, la proyección en el desarrollo del proceso de venta, la fecha esperada de decisión final del cliente y los pasos que faltan para que la negociación tenga un óptimo resultado. Esta tarea requiere la compilación de diferentes plantillas en Excel donde se encuentra a detalle la información del negocio de los vendedores y de cada cliente.

Una segunda parte de las funciones está en realizar pre-cotizaciones para un servicio ofrecido por los vendedores, conocido como mantenimiento de software (Software Maintainance, SWMA) para esto es necesario configurar cada máquina del cliente con el software instalado para un nuevo periodo de tiempo de cobertura, este trabajo es solicitado por los diferentes países a los que se tiene cobertura, puede variar en función de los requerimientos o necesidades de los clientes.

Finalmente, con el conocimiento adquirido en estos campos, la principal función está en el desarrollo y administración de la aplicación TSS Sales Kit Tool, donde esto requiere la disposición y trabajo diario para dar cumplimiento a las necesidades del negocio en hacer seguimiento y control al trabajo desarrollado por los vendedores.

### **4. Marco referencial**

<span id="page-13-0"></span>En este capítulo se hará la descripción de las tecnologías para el desarrollo de la aplicación, características y principales funciones.

# <span id="page-13-1"></span>**4.1. IBM**

International Business Machines, organización multinacional de tecnología y consultoría, con sede principal en Armonk, New York es una de las organizaciones líderes en el mundo. Sus principales pilares de negocio se establecen en hardware y software computacional, hosting y soluciones de consultoría.

Con la unión de tres compañías tabuladoras bajo el nombre de CTR Computing - Tabulating – Recocording Company (CTR) desde 1911 y desde la llegada de Thomas J. Watson en 1914 que durante dos décadas lidero la compañía convirtiéndola en una líder e innovadora compañía de tecnología, par 1924 adquiere el nombre de IBM. Desde sus inicios IBM define una cultura de pensamiento a futuro y prácticas administrativas basadas en principios.[3]

Con más de 450.000 empleados IBM se ubica entre las 3 compañías más grandes según la revista Fortune, cuenta con más de 12 centros de investigación la cual le dan el titulo por mayor número de patentes desarrolladas durante 20 años consecutivos.

De los más representativos logros y mundialmente admirados inventos de IBM incluyen la AUTOMATED TELLER MACHINE (ATM), FLOPPY DISK, HARD DISK DRIVE (HDD) UNIVERSAL PRODUCT CODE (UPC), MAGNETIC STRIP CARD, Y INTELIGENCIA ARTIFICILA WATSON. [4]

IBM comenzó sus trabajos en Colombia en 1937, [5], desde entonces se caracteriza por ser una empresa comprometida con el progreso del país aportando competitividad y experiencia en sector tecnológico.

#### <span id="page-14-0"></span>**4.2. R-Studio**

El entorno R es integrado por programas para la manipulación de datos, calculo y gráficos, entre sus principales características cuenta con almacenamiento y manipulación efectiva de datos, operadores para cálculo sobre variable indexadas y matrices, colección amplia, coherente e integrada de herramientas para análisis de datos, de igual forma posibilidades para análisis de datos y el lenguaje de programación simple y efectivo que incluye condicionales, ciclos, funciones recursivas y posibilidades de entradas y salidas. [6]

El entorno R es usualmente usado como un sistema estadístico, en este se han implementado diferentes técnicas,[7], tanto clásicas como modernas para el objetivo principal de análisis de información, algunas de estas incluidas en el entorno base de R y otras adicionales en forma de bibliotecas (packages) [8]. Cuenta con un sistema de repositorio para que los usuarios contribuyan a la adición de bibliotecas con el fin de complementar la distribución base, CRAN (Comprehensive R Archive Network), disponible en --http://cran.r-project.org-- El software R fue introducido por Robert Gentleman and Ross Ihaka. Lenguaje de programación muy influenciado por el lenguaje S. Desde sus inicios fue catalogado como el lenguaje principal para estadística computacional en muchas disciplinas de la academia y varias industrias. [9]

#### <span id="page-14-1"></span>**4.2.1. Shiny**

Es denominado como una framework de RStudio para construir aplicaciones web en R, [1]

Características principales,[10]:

Desarrollado por RStudio

- Fácil compresión, diseñado para los usuarios de R
- No es necesario conocer los lenguajes de programación como HTML (Hypertext Markup Language) ,CSS (Cascading Style Sheets ) o JavaScript
- Completamente integrado a R
- EL paquete de Shiny permite utilizar la versión gratis open source de la IDE (Integrated Development Environment) RStudio como servidor no dedicado y levantar las aplicaciones en local

#### <span id="page-15-0"></span>**4.2.2. Arquitectura shiny**

Aplicaciones Web desarrolladas mediante Shiny permite traducir el código en lenguaje R a una aplicación que usa HTML, CSS y JavaScript para funcionar de manera esencial. Su desarrollo está integrado en un proyecto con dos archivos principales, server.R y ui.R En server.R se crean las instrucciones principales que constituyen la base del proyecto, es necesario determinar los componentes como funciones, function (input,output){} y guardar cada componente destinados para la interfaz (UI) como output\$<nombre componente> [11]. Algunas funciones pueden tener la característica de reactividad, la cual, en función del cambio de una entrada, el servidor reconstruye cada salida que depende de esta, [12]. En ui.R se determina la visual y características de la interfaz de la aplicación, haciendo posible las visualizaciones de gráficos, tablas, cajas de texto, desplegables, fijas o para múltiples selecciones.

#### <span id="page-15-1"></span>**4.2.3. Arquitectura aplicación web**

La generalidad de la arquitectura de aplicaciones Web, consiste en un modelo cliente-servidor, la cual involucra uno o más clientes solicitando servicio a uno o

más servidores, el cliente puede ser un proceso corriendo en una computadora o en un teléfono móvil, [13]. El servidor puede ser un proceso corriendo en una computadora.

La arquitectura cliente- servidor es considerado un modelo de aplicación distribuida donde las tareas de distribuyen entre los proveedores de servicios, denominados servidores, y los demandantes, llamados clientes. Un cliente realiza peticiones a otro programa, el servidor, es quien da la respuesta.

La capacidad de procesos en esta arquitectura está repartida entre los clientes y los servidores, son más importantes las ventajas de tipo organizativo debidas a la centralización de la gestión de la información y la separación de responsabilidades. Es una separación de tipo lógico, donde el servidor no necesariamente se ejecuta sobre una sola máquina, ni tampoco necesariamente en un solo programa. Los tipos específicos de servidores incluyen los servidores web, los servidores de archivo, los servidores de correo, etc. Cada uno de estos con propósitos diferentes, pero la arquitectura básica permanece siendo la misma.

La red de comunicaciones cliente-servidor es aquella en la que todos los clientes están conectados a un servidores, en el que se centralizan los diversos recursos y aplicaciones con los que se cuentan y que se ponen a disposición de los clientes, cada vez que un servicio es solicitado, [14], esto significa que todas los procesos que se realizan se concentran en el servidor, y de esta manera en él se disponen los requerimientos que los clientes solicitan según la prioridad, archivos de uso público o los que son de uso restringido, archivos de solo lectura o los que pueden ser por el contrario, modificados.

### <span id="page-16-0"></span>**4.3. Bases de datos relacionales**

Este tipo de bases de datos es el más frecuentemente usado debido a que permite establecer interconexiones entre los datos, almacenados de manera similar a las tablas de una hoja de cálculo, [15], formadas por filas (registros) y columnas (campos).

Las bases de datos relacionales se componen de una o varias tablas, donde ninguna puede tener el mismo nombre, cada una es independiente de la otra, para relacionar dos tablas se debe determinar claves primarias las cuales son la principal relación entre las diferentes tablas y deben cumplir con la integridad de los datos.

La idea básica de las bases de datos es la existencia de entidades (filas en una tabla) caracterizadas por atributos (columnas en la tabla).

### <span id="page-17-0"></span>**4.4. Google Analitycs**

Herramienta gratuita de Google que permite realizar seguimiento al trafico de audiencia que entra en un sitio web, obtener información de los usuarios sobre las interacciones realizadas y como responden al contenido presentado [16]. Esta información recopilada por la herramienta es presentada de manera grafica al usuario para su estudio y análisis. Los tipos de valores que puede analizar son:

- Número de visitas o sesiones totales en un periodo de tiempo determinado por el usuario
- La cantidad de usuarios diferentes que han hecho ingreso al sitio web
- Numero de paginas vistas
- Duración media de la sesión activa de todos los usuarios
- Porcentaje de rebote, el cual indica cuando un usuario simplemente ingresa al sitio web y sin tener interés abandona la pagina
- Porcentaje de nuevas sesiones que ingresan por primera vez.
- Informes de Datos demográficos que permite analizar las locaciones desde donde se hicieron ingresos

# <span id="page-18-0"></span>**4.5. Metodología SCRUM**

Scrum es un método para el desarrollo de trabajo en equipo a partir de iteraciones o Sprints, es una metodología ágil introducida por Takeuchi y Nonaka [17], donde se establece su principal objetivo de controlar y planificar proyectos con un gran volumen de cambios. Para esto se enfoca en ajustar sus resultados y responder a las exigencias reales y exactas del cliente.

Sus principales elementos se definen como:

**Product Backlog**: Análisis de funcionalidades técnicas y de negocio, son los requisitos a un alto nivel sobre lo que debe realizar la aplicación, a quien va dirigido, características, mejoras o tecnología aplicada

**Sprint Backlog**: Identificación y definición del trabajo a ser alcanzado por el equipo de desarrollo durante un Sprint

**Incremento**: Verificación del cumplimento de cada estado final de un Sprint, se desea que sea entregable o desplegable inmediatamente después de la revisión del Sprint

El marco de trabajo de Scrum tiene tres componentes

**Pre-Sprint:** Se establece un objetivo o propósito para el Sprint, se establecen las tareas necesarias para completar el Sprint propuesto

**Sprint**: Ciclo de producción de Software, en este momento los miembros del equipo eligen las tareas a realizar

**Post-Sprint**: Se hace una revisión y retrospectiva del Sprint

#### **5. La aplicación TSS Sales Kit Tool**

<span id="page-19-0"></span>Este capítulo abordará el proceso de creación, implementación y desarrollo de la aplicación, así como la metodología usada para esto, los resultados obtenidos y los pasos a seguir.

#### **5.1. Metodología**

Para el desarrollo de la Sales Kit Tool, se tuvo en cuenta la metodología Ágil - Scrum [18] por su flexibilidad y capacidad para modificar el producto a lo largo del proyecto, siendo el desarrollo de la aplicación una adaptación a los requerimientos demandados por el equipo.

Siguiendo con el modelo de esta metodología Inicialmente como product backlog fue necesario llevar a cabo un proceso de aprendizaje sobre el proceso de venta llevado a cabo por los vendedores del área de TSS en IBM de Colombia, entender los ofrecimientos y servicios prestados por la unidad. De igual forma adquisición de conocimiento sobre Shiny, características principales del lenguaje de programación R y del previo desarrollo realizado de la aplicación por miembro del equipo de Data Science.

La aplicación requiere de la recopilación de una base de datos, donde se encuentra la información referente a las renovaciones de Hardware y Software existentes en la base instalada de clientes IBM, esta información usualmente usada por múltiples miembros del equipo de TSS de las diferentes regiones de cobertura, debido al cruce continuo de información se presentan perdidas de información o falta de actualización. La consolidación de esta base de datos es fundamental para garantizar que toda la información que está presente en la aplicación sea validada y no presente errores, debido a que esta es el pilar con lo que los diferentes usuarios podrán trabajar en la aplicación. Para esto fue

necesario implementar un proceso de minería de datos, para identificar los patrones en gran volumen de información almacenado, entender el comportamiento de estas tendencias es necesario para entender el flujo que debe tener la información que será presentada al equipo y sobretodo garantizar que la misma sea compresible para todos.

Para dar cumplimiento con las exigencias propuesta por el equipo y luego del análisis hecho sobre las funciones que debe tener el producto se ejecutó una serie de Sprints donde cada uno de estos cumplía con un objetivo básico el cual es necesario para dar continuidad al desarrollo de la aplicación. Las tareas establecidas en cada Sprint eran validadas por el gerente del área para garantizar la funcionalidad y el correcto enfoque dado a cada una de las características de la aplicación, componente denominado como post-sprint. La recopilación de cada uno de estos despliegues de Sprints constituye todo el desarrollo hecho en la aplicación en términos de código escrito, el cual se presenta en el capítulo a continuación.

### <span id="page-20-0"></span>**5.2. Desarrollo**

Para el diseño de la aplicación Sales Kit Tool por medio de Shiny, es necesario establecer dos códigos principales, el primero, denominado ui.R en el cual se establecen las características de apariencia de la interfaz, el segundo, server.R donde se implementa el código para el funcionamiento de la aplicación en función de las interacciones de los usuarios con la interfaz. Un tercer script es desarrollado, denominado global.R donde es posible la integración de variables tanto para ui.R como para server.R.

#### <span id="page-21-0"></span>**5.2.1. Entorno-interfaz de usuario (ui.R)**

Este código permite determinar el estilo que tendrá la aplicación, distribución de secciones, color, entre otras.

Como primer paso para la construcción de la interfaz, se desea desplegar una tabla donde se encuentre toda la información cargada a la base de datos, correspondiente a las renovaciones pendientes de Hardware y Software, esta es llamada Clients.

Para esta tabla se deben aplicar filtros en función de las entradas hechas por los usuarios, por lo cual se define como un evento reactivo. Para la realización de esto se diseña un sidebarMenu, sección ubicada en la parte izquierda de la pantalla donde se establecen los diferentes filtros que se desean aplicar a la tabla Clients y el modo de selección.

Shiny permite incluir un motor de búsqueda para la tabla Clients desplegada, así como un método para visualizar la cantidad de información de 10 a 100 líneas en la pantalla, la información presentada corresponde a los clientes identificados por un numero único, nombre y país con servicios pendientes por renovar.

Cuando se hace la selección de un cliente, en la parte inferior de la tabla Clients, es posible observar la tabla denominada HW (Hardware) donde se observan los seriales de las diferentes maquinas asociadas a un cliente, se diseña una caja donde se despliega información relevante sobre el cliente seleccionado. Y donde los usuarios harán las modificaciones respectivas para la actualización de la información, esta es llamada Fields to Fill – Hardware. Estas dos características de la aplicación se repiten para el software, con lo cual seguidamente en la parte inferior se encuentra la tabla SW (Software) y para la actualización de la información, Fields to Fill – Software

El usuario tiene la posibilidad de modificar los diferentes aspectos que conforme se actualicen permitirán hacer control y hacer seguimiento al trabajo desarrollado por los vendedores. Los campos disponibles para ser cambiados son:

Numero de oportunidad: El número de oportunidad representa el código con el cual se identifica la oportunidad de negocio existente, carácter de 10 dígitos.

Channel: El canal determinar la ruta por la cual se está llevando el proceso de venta, donde las opciones disponibles son Directo (Vendedor de TSS) o BP (Business Partner, asociado de negocio de IBM)

Status: Estado de venta de la negociación,

- a) To Contact: El cliente no ha sido contactado
- b) Contacted: El cliente ha sido contactado por medio de llamada o carta de notificación de fin de contrato
- c) In Negotiation: El cliente muestra interés por la renovación del contrato, ya se ha enviado cotización o está en proceso de decisión final del negocio
- d) In Signature: El cliente está en proceso de firma
- e) Signed: Se ha realizado la firma del contrato ente el cliente e IBM
- f) Uninterested: El cliente no está interesado en renovar contraro con IBM
- g) In Contract: El cliente tiene un contrato en vigencia con IBm que incluye las maquinas mencionadas en la aplicación
- h) Undefined (BP): El cliente es un asociado de negocio, no es posible determinar el cliente final con quien se hizo la venta de productos IBM

TCV (Total Cost Value): Valor aproximado de la venta del servicio individualizando cada máquina asociado a un cliente

Comments: Comentarios del vendedor sobre el proceso de venta

Si la ruta de venta (Channel) seleccionada es BP se despliegan las siguientes opciones para ser modificadas:

Date Send to BP: Fecha de notificación a asociado de negocio sobre la próxima finalización de contrato de un cliente con IBM

BP: Lista de asociados de negocio de IBM

Second Tier: asociados de negocios no incluidos en la lista principal

El sidebarMenu principal de la izquierda cuenta con la característica de ser desplegable, cuenta con dos secciones, la ya mencionada Clients y otra denominada Reports.

En esta sección se desea mostrar el estado de las actualizaciones hechas por los usuarios, en forma de tablas donde cada una de las desplegadas cuenta con un gráfico en formato de torta, que permite visualizar la progresión de las actualizaciones.

#### <span id="page-23-0"></span>**5.2.2. Funciones (server.R)**

Shiny está basado en un tipo de programación denominada reactiva, que es la que permite que las funciones de server.R simulen estar escuchando y de esta manera 'reaccionen' a los diferentes cambios de los usuarios en la interfaz de la aplicación

Con la interfaz desarrollada ahora es necesario determinar las funciones y características principales de la aplicación, estas permiten al usuario:

- Visualizar el número de máquinas pendientes por renovar de HW y SW por cada cliente en la tabla principal, esta función es reactiva, de manera que cuando se hace el cambio de estado de una maquina esto influye en la tabla principal de Clients.
- Definición de información para ser desplegada en las diferentes tablas de la interfaz y gráficos realizando diferentes filtros y selección de variables en las diferentes tablas de la base de datos
- Determinar el tipo de selección y asignación de filtros para la tabla principal de **Clients**
- Almacenamiento de la información modificada por el usuario en la base de datos de la aplicación
- Actualización de la información desplegada en la interfaz de la aplicación, en función de los cambios realizados por los usuarios ingresando datos nuevos en la base de datos
- Descarga de gráficos representativos de avance en actualización de máquinas, en formato de (.jpg)
- Lectura y registro de usuarios por medio de contraseña personalizada

Shiny una vez establecido sus dos componentes principales se encarga de generar el HTML/JavaScript y también de comunicarse con el servidor donde estará ejecutándose.

# <span id="page-24-0"></span>**5.3. Conexión a base de datos DB2**

La información recopilada para el año 2018 correspondiente a los diferentes servicios para ser renovados o ofrecidos por los vendedores de TSS es almacenada en DB2 (Database 2), sistema de gestión de base de datos propiedad de IBM, que funciona en servidores propios de la empresa, por este motivo únicamente cuando se tenga conexión a los servidores de IBM es posible acceder a la aplicación. Esta base de datos cuenta con una tabla específica para la información denominada TSS\_RENEWALS\_2018 donde la información se clasifica por los siguientes aspectos:

País (Brasil-México-Colombia-Argentina-Perú-Chile-Ecuador-Uruguay)

Servicio (ContractEnd-WarrantyEnd-WtyExit-Loyalty-Support Line- entre otros)

Numero de cliente

Nombre de cliente

Segmento (Enterprise – Comercial - MSP)

Ruta (Directa – Busines Partner BP)

Trimestre (1Q-2Q-3Q-4Q)

Valor aproximado en dólares de la venta del servicio asociado a cada maquina

Tipo, modelo y serial de maquina

Estado del proceso de venta

Fecha de fin de contrato

Asociado de Negocio

Fecha de notificación a Asociados de Negocio

Es necesario establecer una conexión con la base de datos para que todos los usuarios puedan acceder a esta, se establece entonces una comunicación TCP/IP en el servidor de DB2 utilizando el procesador de línea de mandos CLP (Command Line Processor) de DB2. Esto permitirá que el servidor de DB2 acepte peticiones de los usuarios remotos.

Para el almacenamiento de la información modificada por los usuarios se crea una tabla denominada TSS\_TRANSACTIONS\_2018, donde se guardan todas las actualización hechas por los usuarios, esto con el fin de hacer seguimiento al avance de la transacción y determinar cómo ha sido el comportamiento del negocio, de igual forma es posible observar los diferentes comentarios realizados durante el proceso de venta por parte de los involucrados en la transacción, en la tabla se almacena la fecha de modificación y el usuario quien la realiza. Su clasificación se compone de los mismos aspectos de la tabla de TSS\_RENEWALS\_2018

Debido a la información relacionada al negocio y al proceso de venta almacenada en la base de datos desarrollada por el equipo de TSS es necesario tener la capacidad de modificar, crear o eliminar de las diferentes tablas datos que luego de un análisis previo se consideren relevantes o no. Esto se logra administrar con múltiples Scripts en lenguaje SQL (Structured Query Language) el cual permite interactuar con la base de datos y llevar a cabo procesos de gestión de la información.

#### <span id="page-26-0"></span>**5.4. Audiencia de la aplicación**

La aplicación por medio de la herramienta de Google Analitycs [19] hace seguimiento a la iteración de los usuarios con la interfaz, observando aspectos como el tiempo de permanencia en la página, usuarios diarios que visitan la página, región desde donde se hace ingreso. De esta manera es posible cuantificar el uso que se le está dando a la aplicación en tiempo real, y realizar análisis en la búsqueda de mejoras y continuo desarrollo de la Sales Kit Tool. Para esto es necesario vincular el URL de la aplicación a una cuenta de Google Analytics, lo cual genera un script en formato .js. Luego, en el código de ui.R se ingresa como tags\$head y se llama al script, por medio de includeScript, incluyéndolo el archivo descargado en la carpeta del proyecto de la aplicación de R.

#### **6. Análisis de resultados**

<span id="page-27-0"></span>La TSS Sales Kit Tool fue puesta a disposición de todo el equipo de TSS para Latinoamérica, incluyendo los vendedores del área de DBG (Digital Business Group) ubicados en Colombia, supervisores a asociados de negocios (BPs), directores de proyectos y managers del área. Durante el periodo correspondiente a la primera mitad del año se han realizado más de 15000 actualizaciones de productos asociados a los diferentes servicios ofrecidos por el área, esto corresponde a más de 1000 clientes contactados por el equipo en las regiones de México y Sudamérica (SSA, Spanish South America).

La figura 1, presenta las métricas hechas por Google Analitycs, [19] en la audiencia de ingreso a la aplicación, se determinó el periodo correspondiente a un trimestre del año, (2-Abril a 9-Junio), donde se puede observar el número de usuarios que ingresaron a la aplicación, 76 de los cuales 59 de ellos son usuarios nuevos. El aumento considerable se debe a la presentación hecha a directores de proyectos de las regiones de México y SSA los cuales tienen asignadas como tareas la actualización de estados de negociación con cliente en función del contacto desarrollado por ellos. Las sesiones o ingresos que los usuarios han hecho en la aplicación son de 493.

El progreso avanzado por el equipo en la actualización de los estados de negociación, con el fin de realizar contacto con cada uno de los clientes disponibles ha sido validado y evidenciado en forma de reportes gerenciales. Estos reportes logran garantizar la calidad en el trabajo hecho por los vendedores, evidenciando el detalle de las negociaciones además de entender las principales causas por las cuales los clientes no están interesados en renovar servicios con IBM y determinar planes de acción para retomarlos.

La cobertura alcanzada permite que los diferentes usuarios interactúen de manera efectiva entre miembros del equipo ubicados en las zonas de México y

Sudamérica, esta sintonía optimizará el tiempo utilizado en compartir información desde diferentes fuentes obteniendo información actualizada al instante.

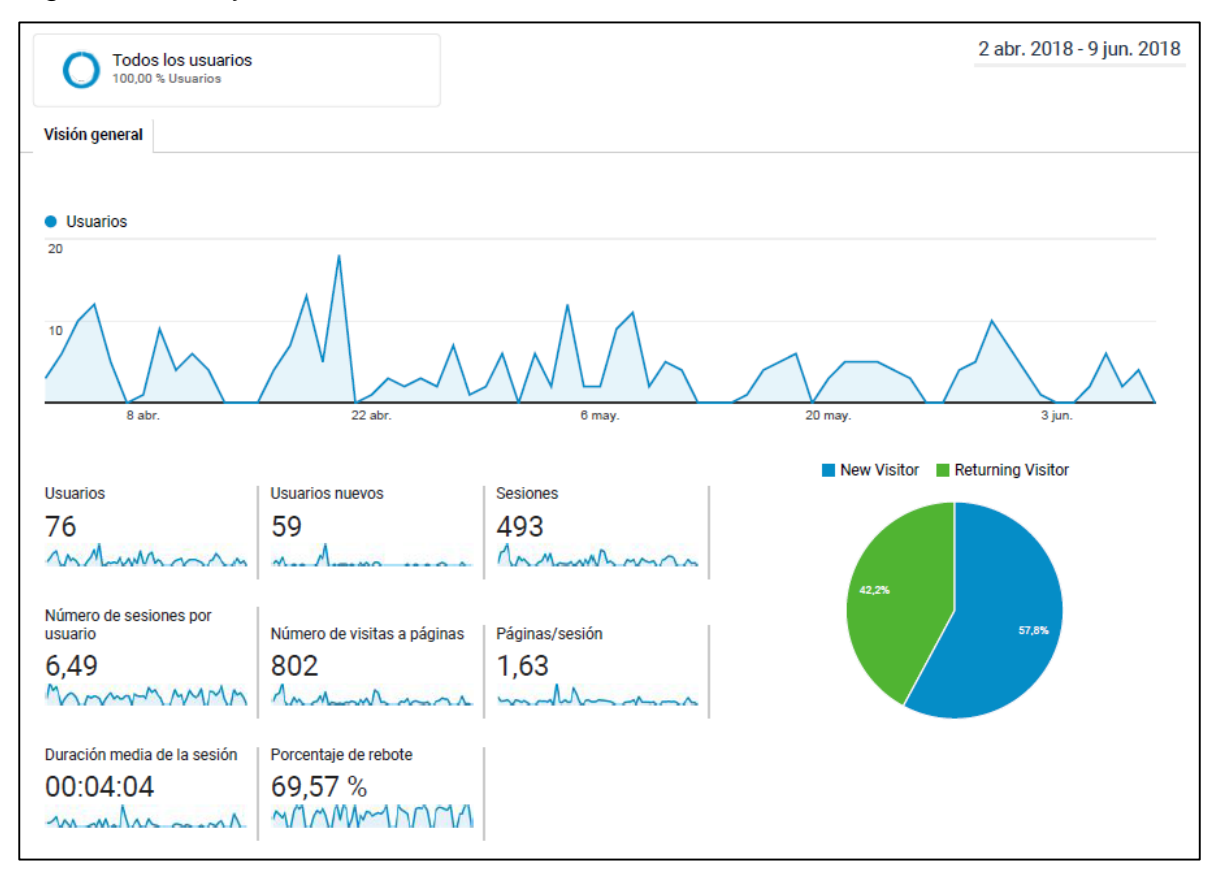

<span id="page-28-0"></span>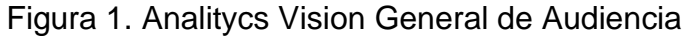

Fuente: Autor

#### **7. Pasos por seguir**

<span id="page-29-0"></span>Debido a ser un proyecto en constante modificación, es de esperar se incluyan nuevas funciones que permitan aumentar la utilidad y facilite la navegación a los diferentes usuarios para tener el más eficiente uso de la aplicación, entre estas funciones se encuentran: Filtros adicionales para visualizar las maquinas ya actualizadas por los usuarios, nuevos estados de negociación que permitan hacer una conexión con otras aplicaciones de ventas que usan los vendedores, la posibilidad de extraer reportes en formato de hojas de estilo (.xsl) de Excel para análisis.

La aplicación puede ser integrada con otra herramienta correspondiente al equipo del área de ventas digitales la cual se encarga de realizar envió de correos masivos notificando a los clientes sobre el vencimiento de los contratos vigentes, esta integración permitiría al vendedor marcar los clientes que desea se contacten de esta manera masiva, y en función de la interacción y respuesta que tiene el cliente con el correo enviado tener una retroalimentación que permita al cliente tener más información que le permita avanzar en la negociación, la aplicación conocida como TSS WEB TOOL permite además realizar la firma de nuevos contratos electrónicamente, estas funciones al ser relacionadas con el proceso de la negociación deben estar vinculadas a los estados de negociación disponibles en la TSS Sales Kit Tool para así tener todo el control sobre las transacciones realizadas por el equipo.

Siendo R-Studio un software libre disponible para todo tipo de usuarios, se recomienda incluir protocolos de seguridad a la aplicación que garanticen la protección de los datos confidenciales para IBM.

### **8. Conclusiones**

<span id="page-30-0"></span>Con el estudio realizado al negocio de TSS fueron seleccionados los estados de negociación más importantes que permiten al grupo de gerentes hacer seguimiento a los procesos de ventas y entender el éxito o fracaso de las negociaciones.

La aplicación TSS Sales Kit Tool es un nuevo recurso clave para el desarrollo del proceso de ventas en el área de servicios de soporte a tecnología, logrando cumplir con las expectativas planeadas, al ser convenientemente utilizada para optimizar el trabajo de los vendedores y garantizando que la información compartida entre el equipo sea verídica.

Con el paquete de Shiny de R-Studio se implementó la aplicación web, haciendo uso de los principios básicos de administración de bases de datos y donde la interactividad que proporciona Shiny crea un ambiente de fácil interacción con los usuarios gracias a su función de reactividad.

La consolidación de la base de datos en DB2 programado en SQL por su lenguaje declarativo y sistemático permite la fácil manipulación de datos, esto para el desarrollo de la aplicación fue una ventaja, al ser posible organizar y determinar los datos más importantes visibles para los usuarios

Implementación satisfactoria de la metodología para el desarrollo de Software SCRUM, donde el establecer tiempos de realización de tareas y la planificación por etapas para la realización del proyecto fueron el medio para garantizar un óptimo resultado

.

#### **Bibliografia**

- <span id="page-31-0"></span>[1] J. J. Allaire, J. Allen, and R. Andrade, "Shiny." [Online]. Available: http://shiny.rstudio.com/. [Accessed: 09-Jun-2018].
- [2] A. Gonzalez, *Introducción a Google Analytics*. 2010.
- [3] Success Story, "IBM Story CEO, Founder, History, Founded | Famous Companies | Success Story." [Online]. Available: https://successstory.com/companies/ibm. [Accessed: 25-Mar-2018].
- [4] IBM, "A History of Progress: 1890s to 2001," *Am. Sch. Univ.*, pp. 1–82, 2008.
- [5] IBM, "IBM Acerca de IBM Colombia," 2018. [Online]. Available: https://www.ibm.com/ibm/co/es/. [Accessed: 10-Jun-2018].
- [6] R Development Core Team, *Introducción a R*, vol. 1. 2000.
- [7] J. H. Maindonald, "Using R for Data Analysis and Graphics Introduction, Code and Commentary," *Aust. J. Zool.*, vol. 22, no. January, pp. 1–99, 2008.
- [8] M. Daniels, A. David, D. T. Lang, and M. Schwartz, "R Data Import / Export R Data Import / Export," vol. 2, pp. 1–34, 2013.
- [9] J. Verzani, "Getting Started with RStudio," in *Getting Started with RStudio . an Integrated Development Enviroment for R*, 2011, pp. 1–92.
- [10] D. S. Gómez Reverte, M. D. Molina Vila, J. Mulero, M. J. Nueda, and A. Pascual Romero, "Aplicaciones diseñadas con Shiny: un recurso docente para la enseñanza de la estadística," 2016.
- [11] E. Mislej, "Visualización de datos en R," pp. 1–28, 2016.
- [12] O. Scrivner, "Data Visualization : Shiny Application."
- [13] J. Ferrer Martinez, *Conceptos generales de la arquitectura de aplicaciones web*. .
- [14] M. C. F. P. May, "Bases de Datos Distribuidas : Arquitectura Cliente / Servidor Contenido Paradigma Cliente / Servidor," 2012.
- [15] F. A. Sarría, "Programación en SQL con PostgreSQL," pp. 1–23.
- [16] B. D. Weichel and C. Pezzoli, "Google Analitycs Guide for ECOMERCE."
- [17] H. Takeuchi and I. Nonaka, "The New New Product Development Game," 1986. [Online]. Available: https://hbr.org/1986/01/the-new-new-productdevelopment-game. [Accessed: 14-Jul-2018].
- [18] L. Gimson, "Metodologías ágiles y desarrollo basado en conocimiento," *Junio*, pp. 1–97, 2012.
- [19] "Sitio web oficial de Google Analytics: Analítica web e informes Google Analytics." [Online]. Available: https://www.google.com/analytics/. [Accessed: 15-Jul-2018].
- [20] D. Hosman, "TSS Sales Kit Tool Main Page," 2018. [Online]. Available: http://cog1ds0.rtp.raleigh.ibm.com:3838/tss-sales-kit-tool/. [Accessed: 10- Jun-2018].

#### **Anexos**

### <span id="page-33-1"></span><span id="page-33-0"></span>**A. Manual de usuario**

## <span id="page-33-2"></span>**A-1 Introducción**

La aplicación TSS Sales Kit Tool [20], diseñada para equipo de ventas de Latinoamérica de TSS (Technology Support Services) permite a los vendedores tener a disposición las oportunidades de negocio que están por vencer contrato con IBM, para de esta manera identificar los clientes y los servicios para ser ofrecidos.

La aplicación permite al usuario actualizar el estado de negociación alcanzado con los clientes, de igual forma, determinar la ruta por la cual es desarrollara la venta, si es directamente por el vendedor o si es dirigida por uno de los diferentes asociados de negocio de IBM. La selección de clientes es posible clasificarla por diferentes filtros disponibles, como el país, servicio o trimestre de vencimiento de contrato.

Los gerentes del área tienen a disposición la opción de observar reportes en forma de gráficos actualizados de las renovaciones hechas por los vendedores, para de esta manera hacer seguimiento y control al cubrimiento hecho por el equipo de venta en los diferentes servicios ofrecidos.

#### <span id="page-33-3"></span>**A-2 Validación de usuarios**

Entrando a la aplicación, la interfaz inicial despliega la opción para ingresar un usuario y contraseña, Figura 2.

Para cada uno de los usuarios autorizados para hacer uso de la aplicación se le asignó un usuario, asociado al correo corporativo y la contraseña fue determinada según las preferencias de cada persona.

Esta autentificación permite identificar cada uno de los usuarios que entran y realizan actualizaciones en la información existente en la aplicación, hacer seguimiento a la cantidad de ingresos que diariamente se hacen a la aplicación y controlar el acceso de personas fuera del equipo permitido.

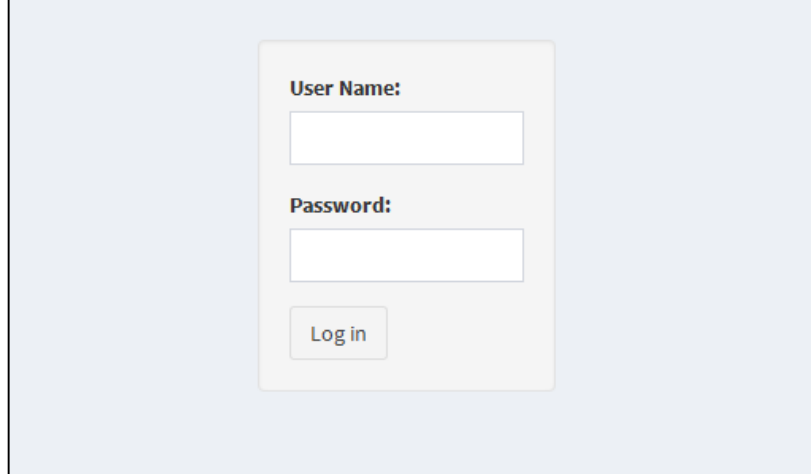

<span id="page-34-1"></span>Figura 2. Ingreso de usuario y contraseña a aplicación

Fuente: Autor

# <span id="page-34-0"></span>**A-3 Selección de clientes**

Una vez realizada la autentificación de usuario es desplegada la tabla principal, denominada Clientes, Figura 3, donde es realizada la selección de uno de los clientes con servicios por ser renovados por el equipo de ventas de TSS.

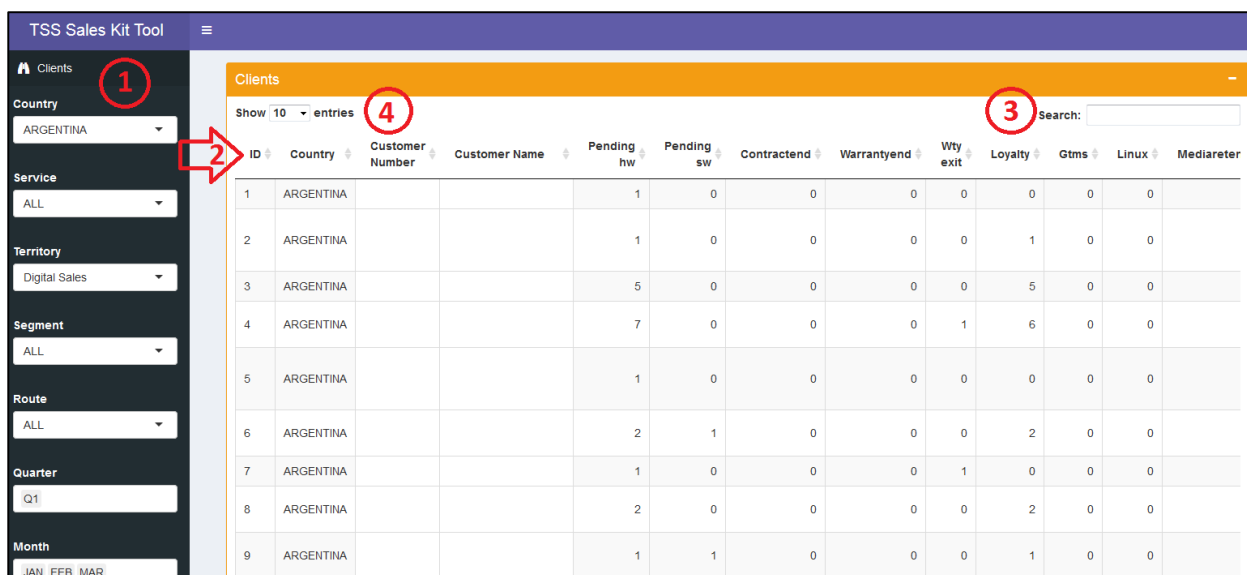

<span id="page-35-0"></span>Figura 3. Pagina principal aplicación.

Fuente: Autor

En esta tabla es posible realizar múltiples filtros disponibles en la barra lateral izquierda (1). Esto con el fin de orientar al vendedor a seleccionar el territorio de ventas que le corresponde y el trimestre del año en que se está trabajando, la Figura 4 presenta la manera como las opciones se despliegan, en forma de lista.

En la tabla Clients es posible observa información de los clientes como país, numero de cliente asignado de identificación y nombre (2).

Existe la opción de realizar búsqueda de clientes específicos, en la parte superior derecha (3) ingresando bien sea el nombre del cliente o el número de identificación.

De igual forma la tabla cuenta con la característica de realizar la visualización de más de 10 y hasta 100 líneas de clientes (4), lo que abre la posibilidad a los vendedores de tener una visual más extendida de la información disponible.

Las columnas denominadas como "Pendig HW" y "Pending SW" respectivamente indican la cantidad de máquinas que están en estado de negociación abierta, es decir no se ha determinado con el cliente, si se desea realizar la renovación del contrato, el cliente no desea continuar con los servicios de IBM o la maquina en mención está apagada por lo cual no corresponde incluirla en una nueva negociación.

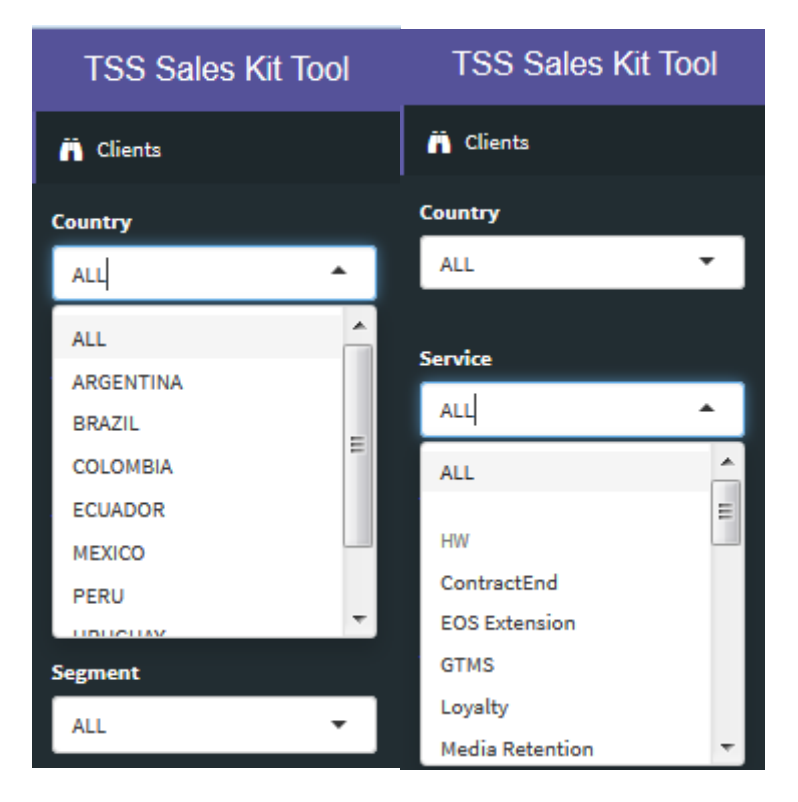

<span id="page-36-1"></span>Figura 4. Filtros en Sidebard Clients- página principal

Fuente: Autor

# <span id="page-36-0"></span>**A-4 Definición de estados de negociación**

Se establecen 10 estados de negociación como sigue:

- 1. To Contact: El cliente no ha sido contactado, está pendiente la notificación sobre el vencimiento del contrato con IBM
- 2. Contacted: El cliente ha sido notificado sobre el vencimiento de contrato con IBM por medio de llamada directamente.
- 3. In Negotiation: El cliente muestra interés sobre renovar los servicios con IBM y se encuentra en negociación de términos y condiciones con el vendedor del área de TSS
- 4. In Signature: El cliente ha aceptado la oferta hecha por IBM y se encuentra en el proceso de firma del documento formal
- 5. Signed: El cliente ya firmó el contrato de renovación de servicios de IBM
- 6. Uninterested: El cliente no tiene intención de renovar el contrato, ni los servicios asociados con él.
- 7. Other Supplier: El cliente notifica al vendedor sobre la adquisición de los servicios por medio de otro proveedor
- 8. Hardware Off: La máquina asociada al servicio brindado por IBM no se encuentra en funcionamiento, se dará de baja
- 9. In Contract: El cliente tiene vigente el contrato con IBM por lo cual no es necesario hacer una renovación inmediata
- 10.Undefined (BP): El cliente es un asociado de negocio que hizo el proceso de compra anterior, no es posible determinar el cliente final donde se tienen instaladas las maquinas

### <span id="page-37-0"></span>**A-5 Actualización de seriales**

Una vez se ha seleccionado un cliente, en la parte inferior se despliega la tabla donde se encuentran las máquinas de HW y SW respectivamente disponibles en el cliente para ser renovadas.

En la barra lateral derecha, Figura 5, se despliega la información resumida del cliente, se presenta información de nombre, país, número de identificación, números de oportunidad asignados, segmento al que pertenece y la ruta de negociación asignada.

<span id="page-38-0"></span>Figura 5. Información detallada de cliente seleccionado

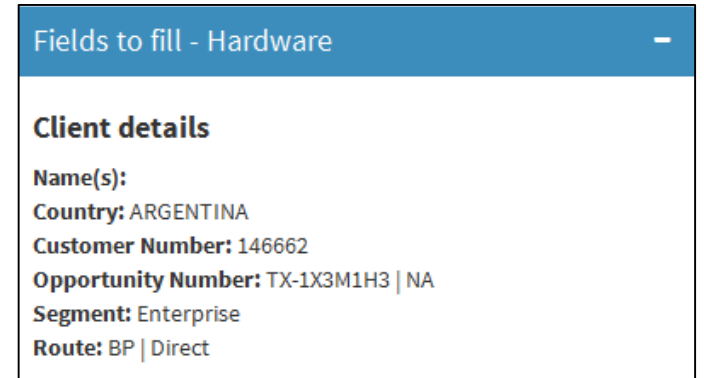

Fuente: Autor

En las tablas denominadas como HW o SW se hace la selección de máquinas que un cliente desea renovar, cada una de ellas se identifica por un numero de serial y el servicio asociado a ella en la firma del contrato previo o existente, Figura 6.

En esta tabla se presenta información que es relevante para el vendedor en orden de identificar las características de cada máquina como tipo, modelo, fecha de fin de contrato, el valor estimado por la renovación del producto y la descripción de la máquina.

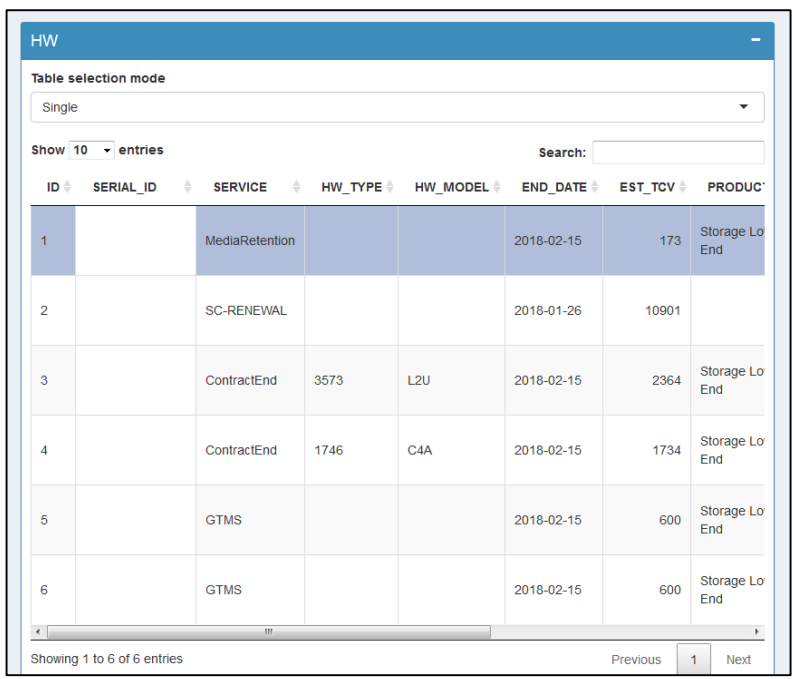

<span id="page-39-0"></span>Figura 6. Tabla Hardware - maquinas pertenecientes a un cliente

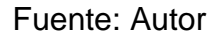

Una vez se ha seleccionado una o más maquinas, es posible en la barra lateral derecha, Figura 7, ingresar la información relacionada a la negociación, primeramente, si ya se ha creado un numero de oportunidad este se debe ingresar en el campo respectivo (1), luego dependiente de la ruta de negociación (2), se selecciona si será directa, por medio de los vendedores o será dirigida por uno de los asociados de negocios (BPs).

Si es de manera directa, luego se procede a ingresar el estado de negociación en que se encuentra el cliente (3), si es necesario modificar el valor estimado de la prestación del servicio está disponible la opción de cambiarlo (4), finalmente, está el espacio designado para los comentarios (5), con lo cual los vendedores podrán notificar y mantener actualizados más específicamente a los integrantes del equipo de venta sobre los avances en el proceso de negociación.

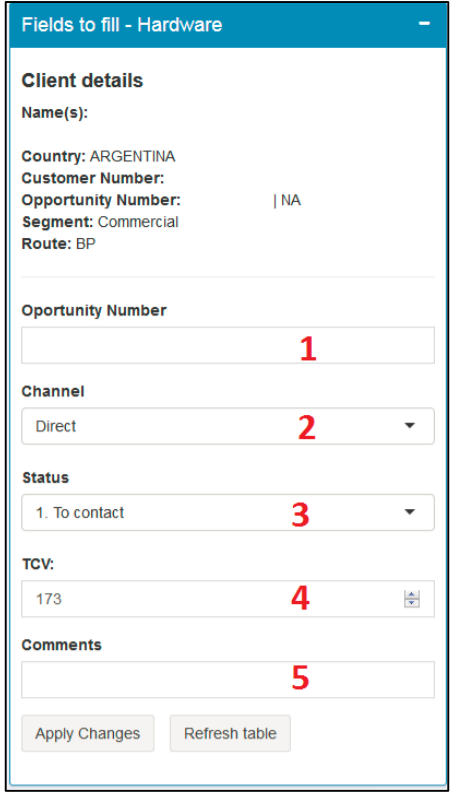

<span id="page-40-0"></span>Figura 7. Campos para ser actualizados, ruta directa

# Fuente: Autor

Si la ruta designada (A) es por medio de un asociado de negocio, Figura 8, es necesario ingresar la fecha (B) en la cual se le fue notificado a este sobre el vencimiento del contrato del cliente, esto con el fin de estar al tanto de cuánto tiempo ha transcurrido entre la notificación hecha al asociado de negocio y el contacto con el cliente. De igual forma es necesario establecer cuál es el asociado de negocio que está contactando al cliente (C), entre una lista desplegable de los principales asociados, de no encontrarse en esta alista se puede ingresar por teclado el nombre (D).

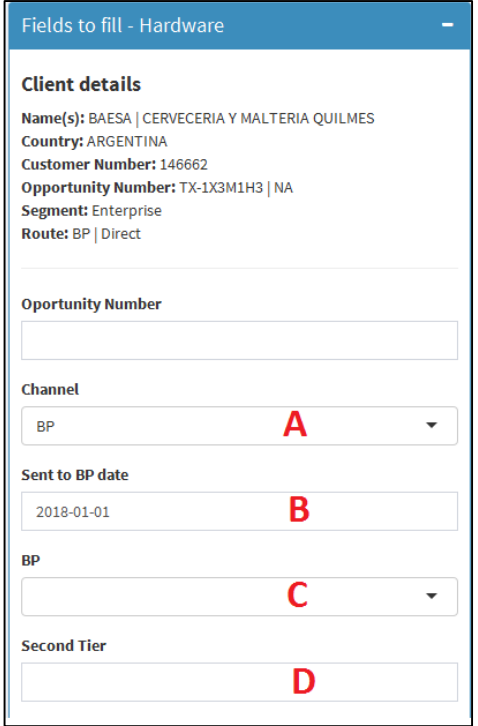

<span id="page-41-0"></span>Figura 8. Campos para ser actualizados, ruta asociado de negocios

Fuente: Autor

Para ver los cambios realizados en las maquinas se debe dar click en el botón de Apply Changes y luego para cargar la página de nuevo, se hace click en Refresh Table, Figura 9 con lo cual se podrá ver actualizado las modificaciones hechas por el usuario.

<span id="page-41-1"></span>Figura 9. Aplicar cambios y refrescar tabla

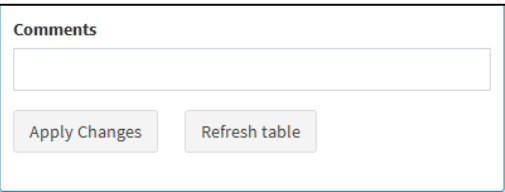

Fuente: Autor

Esta información actualizada se observa en el final de la tabla de Hardware o Software, Figura 10, buscar guiar al vendedor sobre el estado previo de negociación (1) guardado en un cliente en máquinas específicas y si es necesario modificar el valor estimado de ellas (2)

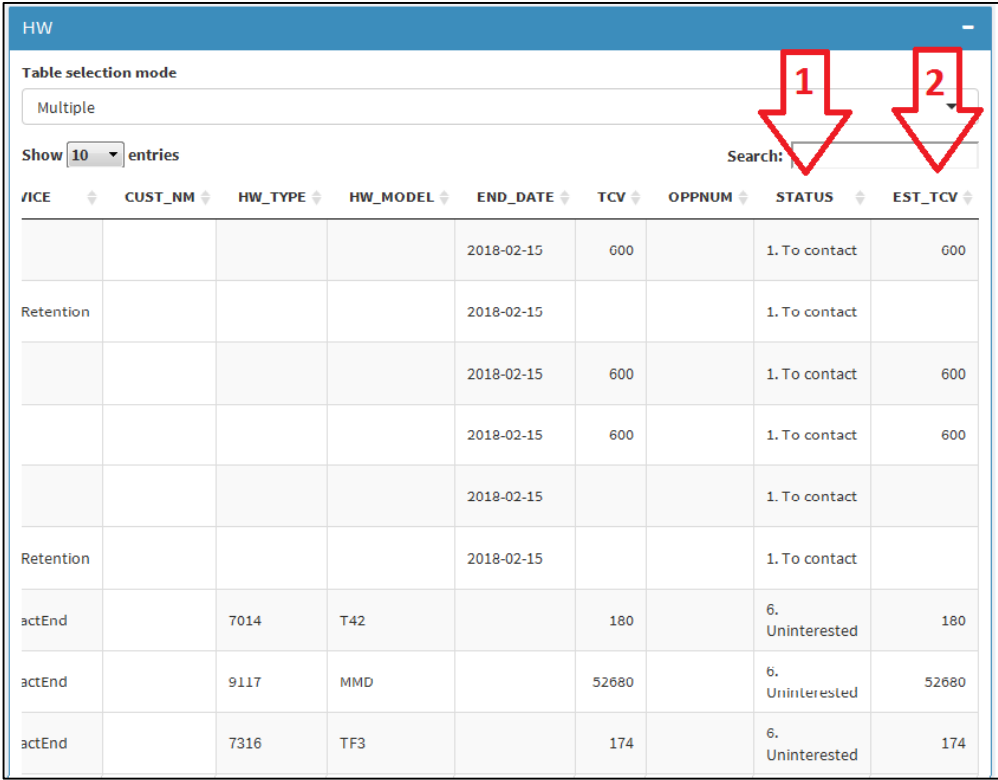

<span id="page-42-1"></span>Figura 10. Campos de estado actualizado en tabla HW

Fuente: Autor

# <span id="page-42-0"></span>**A-6 Visualización de reportes**

En la parte final de la barra lateral izquierda se encuentra la sección denominada Reports, al abrir esta sección se tiene una sección de filtros en el sidebard izquierdo exclusivo para esta sección. Estos filtros determinan la selección de características a observar en las tablas y gráficos de esta sección.

Es posible la selección de la región (1), país (2), segmento (3), trimestre(4) o mes (5), ruta de negociación (6) o descripción del producto (7) como se puede observar en la FIGURA 11.

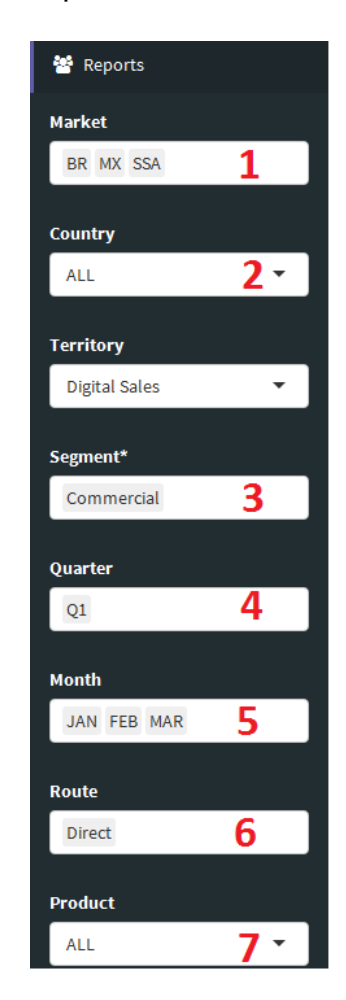

<span id="page-43-0"></span>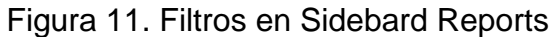

Fuente: Autor

Son 3 las tablas y gráficos disponibles en esta sección para hacer seguimiento a la actualización hecha por los usuarios de la base de datos de clientes existentes para las diferentes regiones de cobertura del negocio del área de TSS.

## <span id="page-44-0"></span>**A-7 Interpretar TABLAS Y GRAFICOS en Reports**

La primera tabla que se observa corresponde al TCV (Total Cost Value), hace referencia al valor estimado de cada máquina y servicio asociado a los clientes.

De esta manera en Table TCV, se hace la suma de cada uno de los servicios, según los filtros realizados, y se clasifican según el estado de negociación, en que se encuentran, Figura 12.

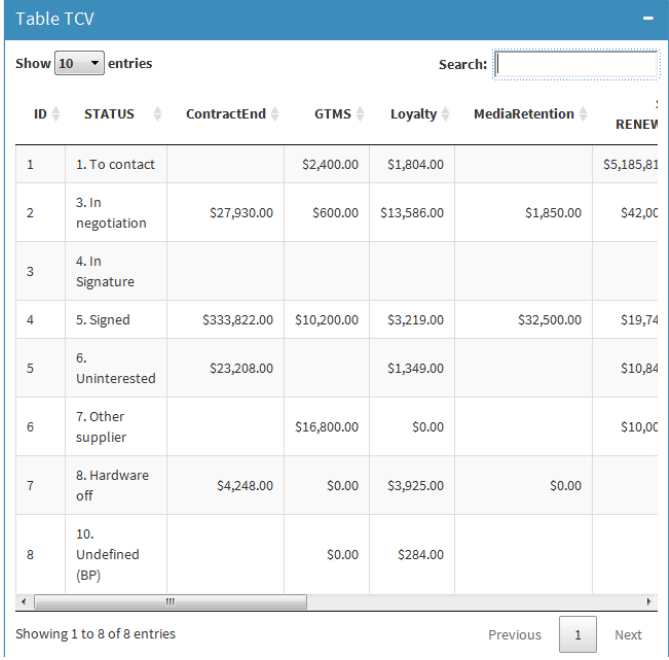

<span id="page-44-1"></span>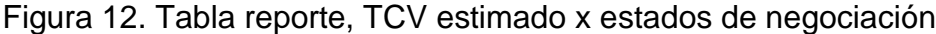

Fuente: Autor

Esto con el objetivo de observar cual es el avance de la cobertura hecha por los vendedores y establecer cuál es el potencial aproximado en valor de las renovaciones de contrato.

El grafico ubicado a la derecha de la tabla, muestra en forma de torta los estados de negociación en que se encuentra cada uno de los servicios ofrecidos por la unidad y en forma porcentual cuanto corresponde a cada uno de los estados. En la Figura 13 se muestra el ejemplo, seleccionando el país de Perú para el 1 trimestre del año y el sector de Commercial. Donde se puede entender que para el total de TCV estimado fue firmado el 85.8%. Este grafico es posible extraerlo en formato de imagen .jpg.

<span id="page-45-0"></span>Figura 13. Grafica reporte, TCV estimado x estados de negociación

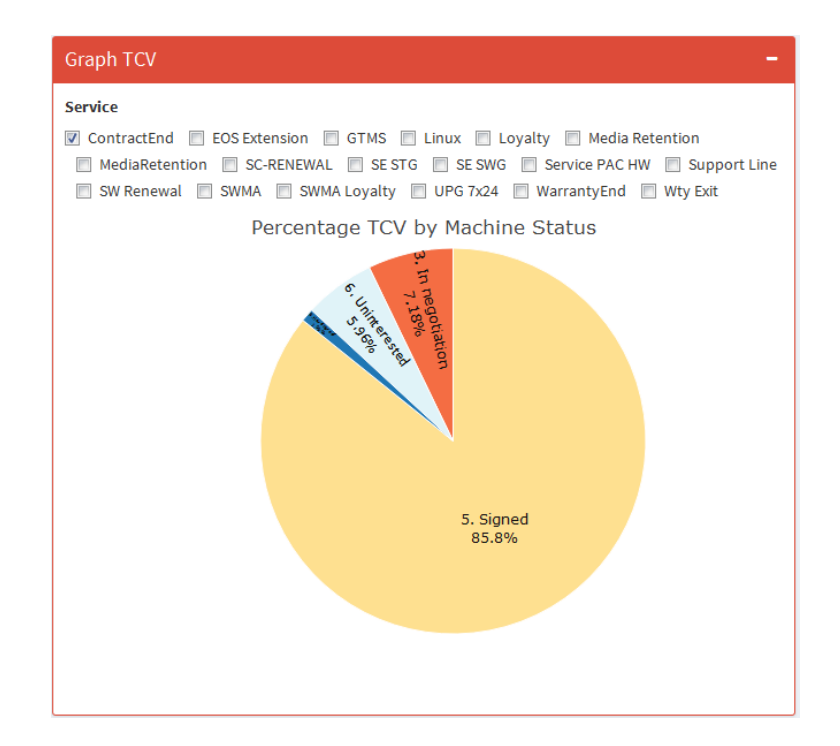

### Fuente: Autor

Luego, se tiene Table Machine, donde se quiere examinar el número de máquinas para cada servicio, y el estado de negociación en que se encuentran Figura 14, y así el grafico muestra el porcentaje por cada servicio del número de máquinas en los diferentes estados. Es posible descargar este para la presentación de resultados de la unidad.

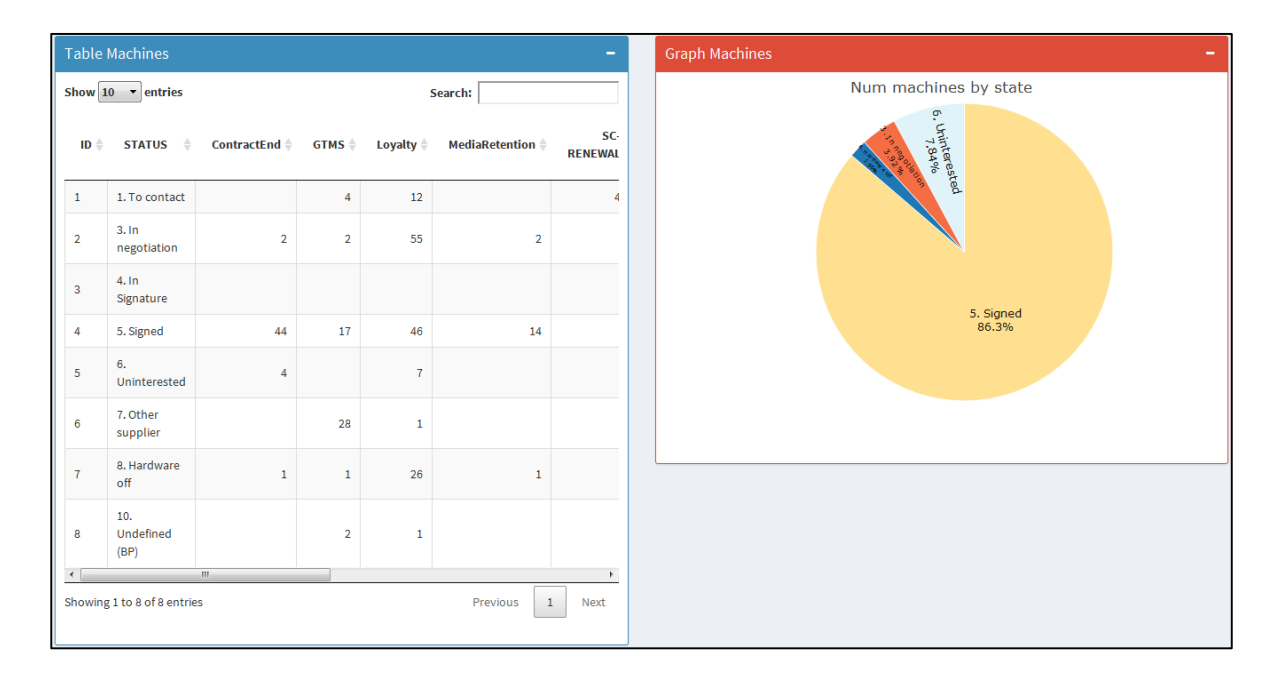

<span id="page-46-0"></span>Figura 14. Tabla-grafica reporte, maquinas vs estados de negociación

# Fuente: Autor

Finalmente se encuentra la Table Clients, que representa el número de clientes por servicio, y el estado de negociación en que se encuentra, Figura 15, la gráfica muestra estos valores en forma porcentual para cada servicio, según se la elección del usuario.

Esta información permite principalmente a los gerentes del área hacer seguimiento al trabajo hecho por los vendedores en la cobertura de todo el territorio asignado, validar que las cuentas que están e negociación terminen su proceso bien sea que el cliente renueve el contrato con IBM o que no esté interesado en hacerlo, si es esto determinar las razones principales por las cuales los clientes no renuevan servicios con IBM

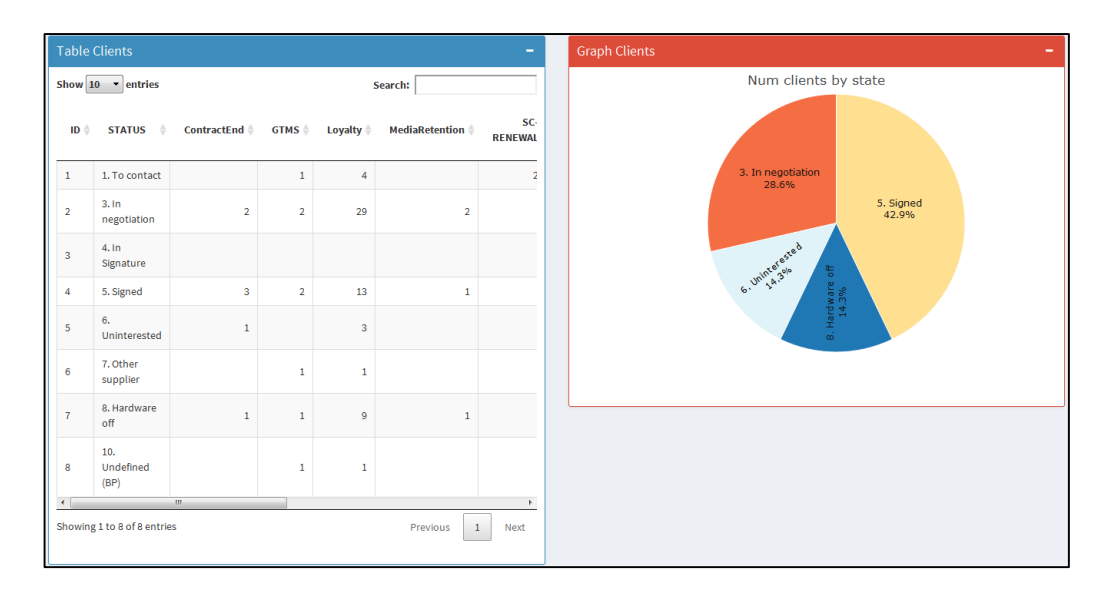

## <span id="page-47-0"></span>Figura 15. Tabla-grafica reporte, clientes vs estados de negociación

Fuente: Autor

# **A-8 Recomendaciones**

Siendo una aplicación donde múltiples usuarios tienen la opción de interactuar con la información de los clientes a disposición, es importante se completen todas las casillas de información que tienen a disposición los usuarios, debido a que esto permitirá a los diferentes agentes tener un óptimo desarrollo del proceso de ventas. Los comentarios deben ser claros y concisos sobre el avance de la negociación.

En caso de observar inconsistencias en la información sobre los clientes, es posible actualizar está, a través del equipo de Data Science de DBG, el cual tiene acceso al servidor de IBM y la base de datos donde se encuentra toda la información disponible en la aplicación.